# Arduino für FunkAmateure

— — — — — — — — — — — — — — — — — —

— — — — — — — — — — — — — — — — — —

Arduino Einführung Teil 7

Infrarot-Fernsteuerung mit AX-1838HS

Wie gehe ich am besten vor?

- 1. Was will ich machen?
- 2. Libraries einrichten
- 3. Bauteile
- 4. Schaltplan Versuche 1 bis 3
- 5. Tastencodes
- 6. Versuch 1: Sketch Tastencodes an seriellem Monitor
- 7. Versuch 2: Sketch Tastencodes an LCD
- 8. Versuch 3: Sketch LED ein/ausschalten
- 9. Library "IRremote" Funktionen

# Was will ich machen?

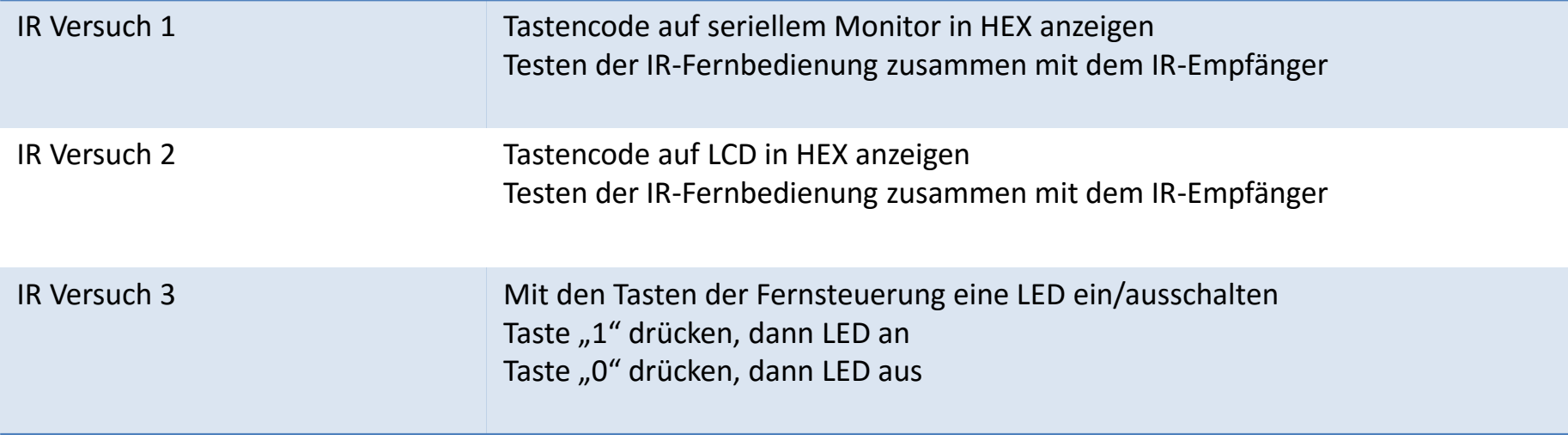

#### Libraries einrichten

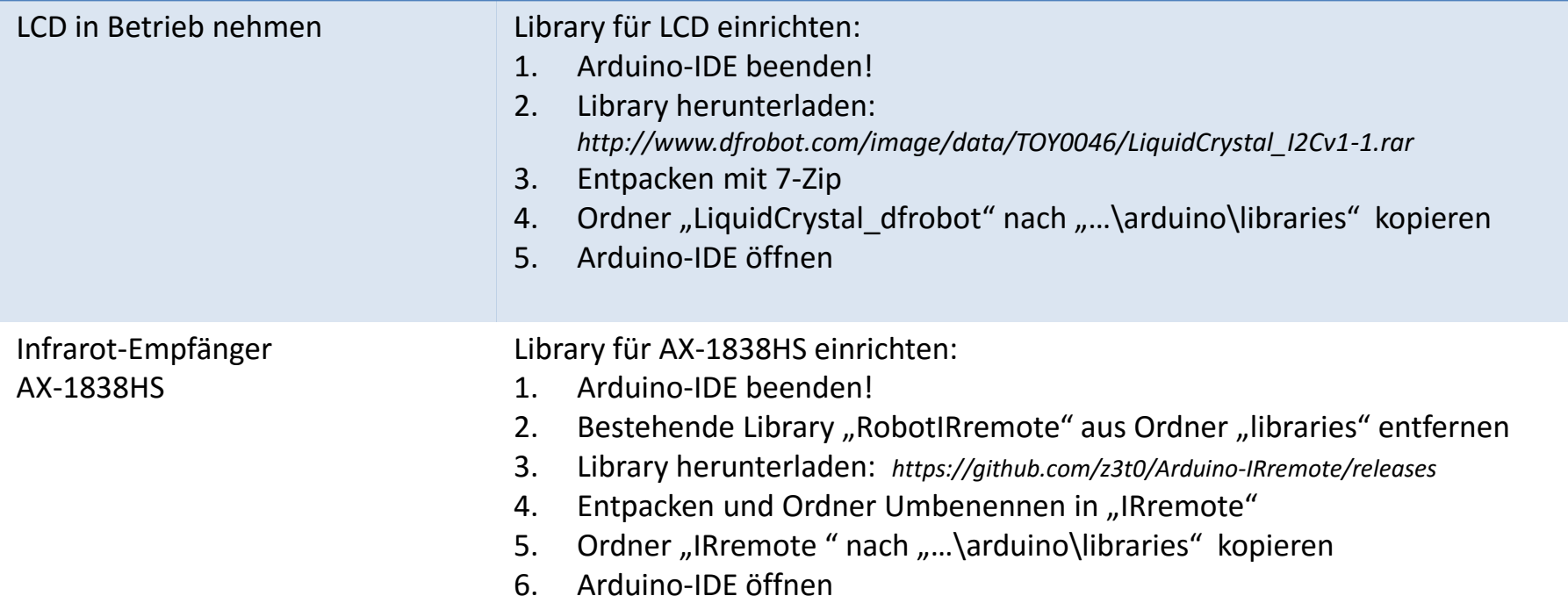

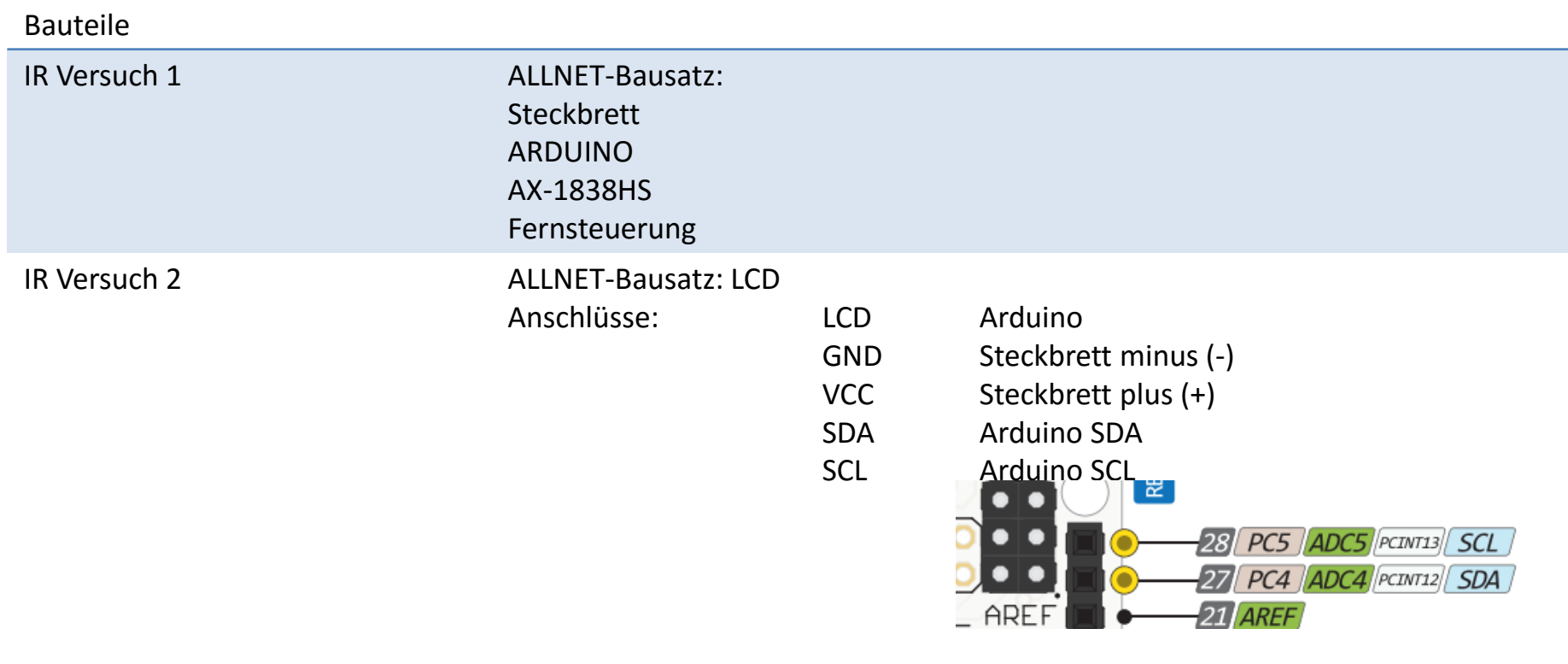

IR Versuch 3 LED

Vorwiderstand 220 Ohm

# Schaltplan Infrarot-Empfänger AX-1838HS

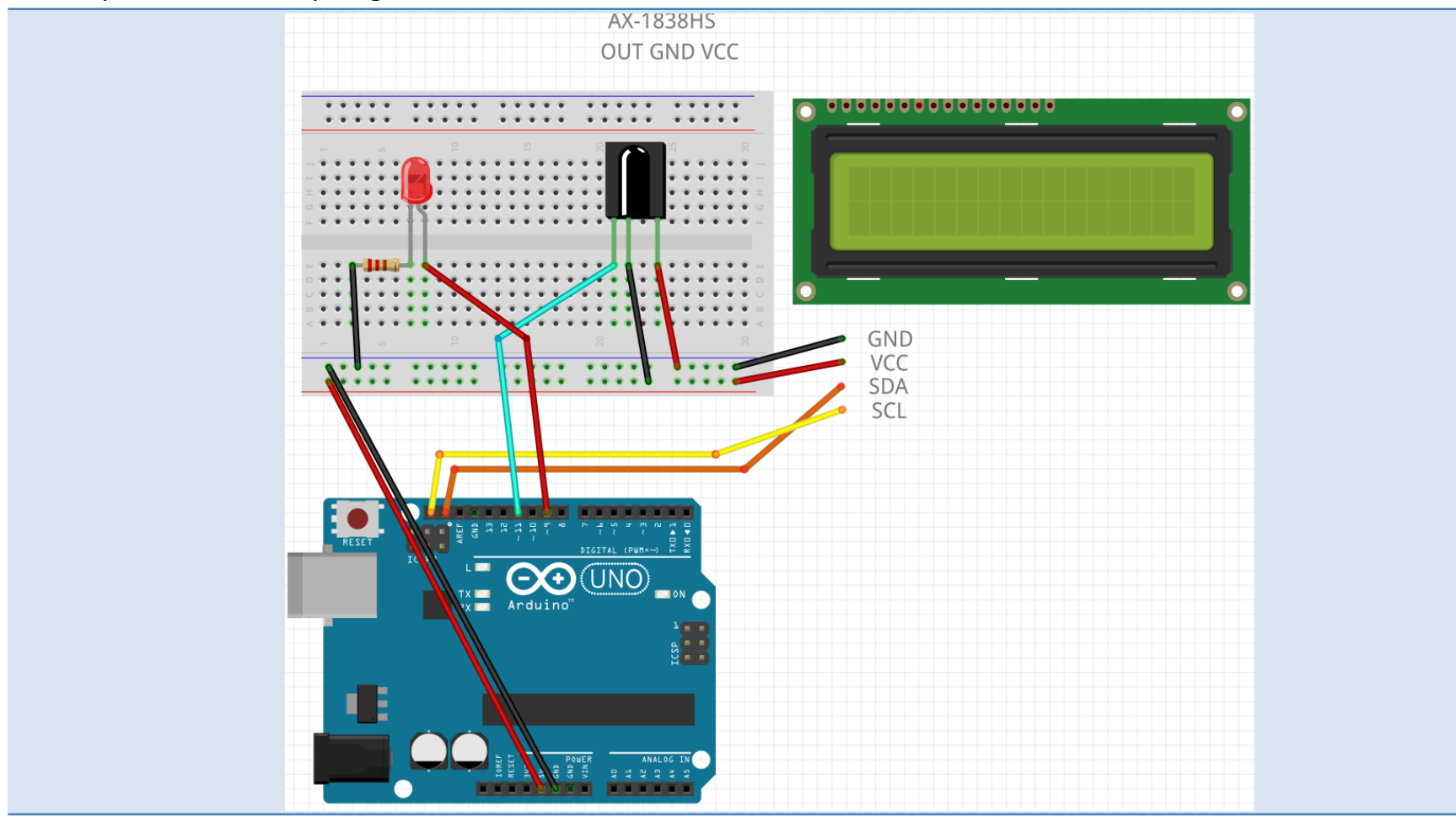

### Tastencodes

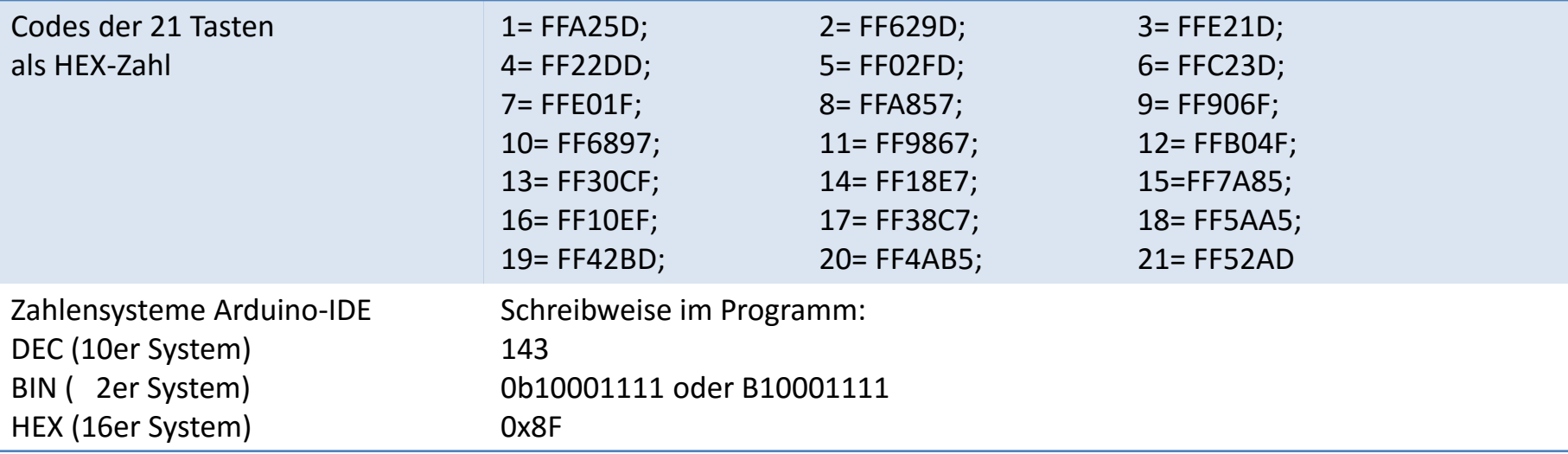

# Versuch 1: Sketch Tastencodes an seriellem Monitor

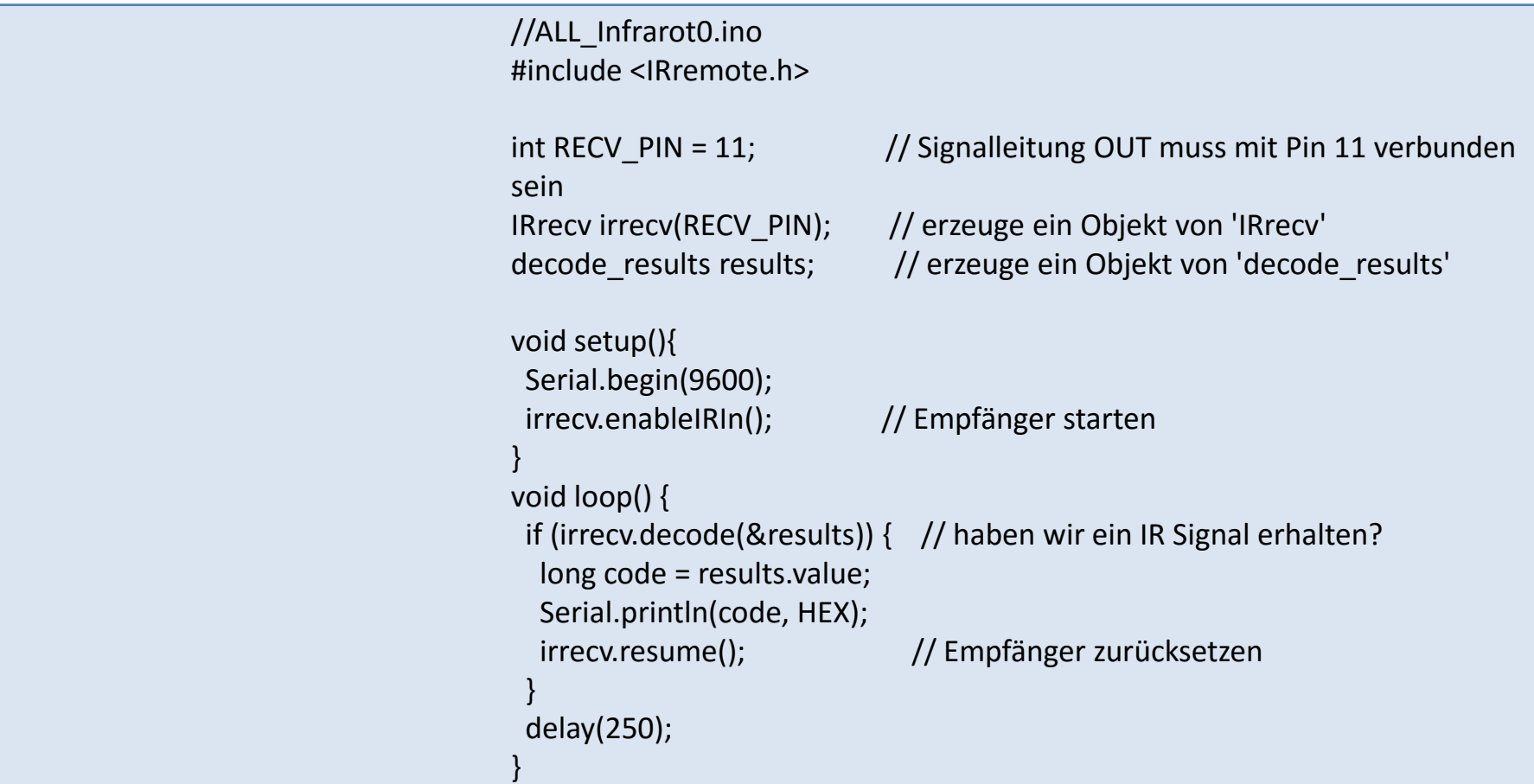

# Versuch 2: Sketch Tastencodes an LCD

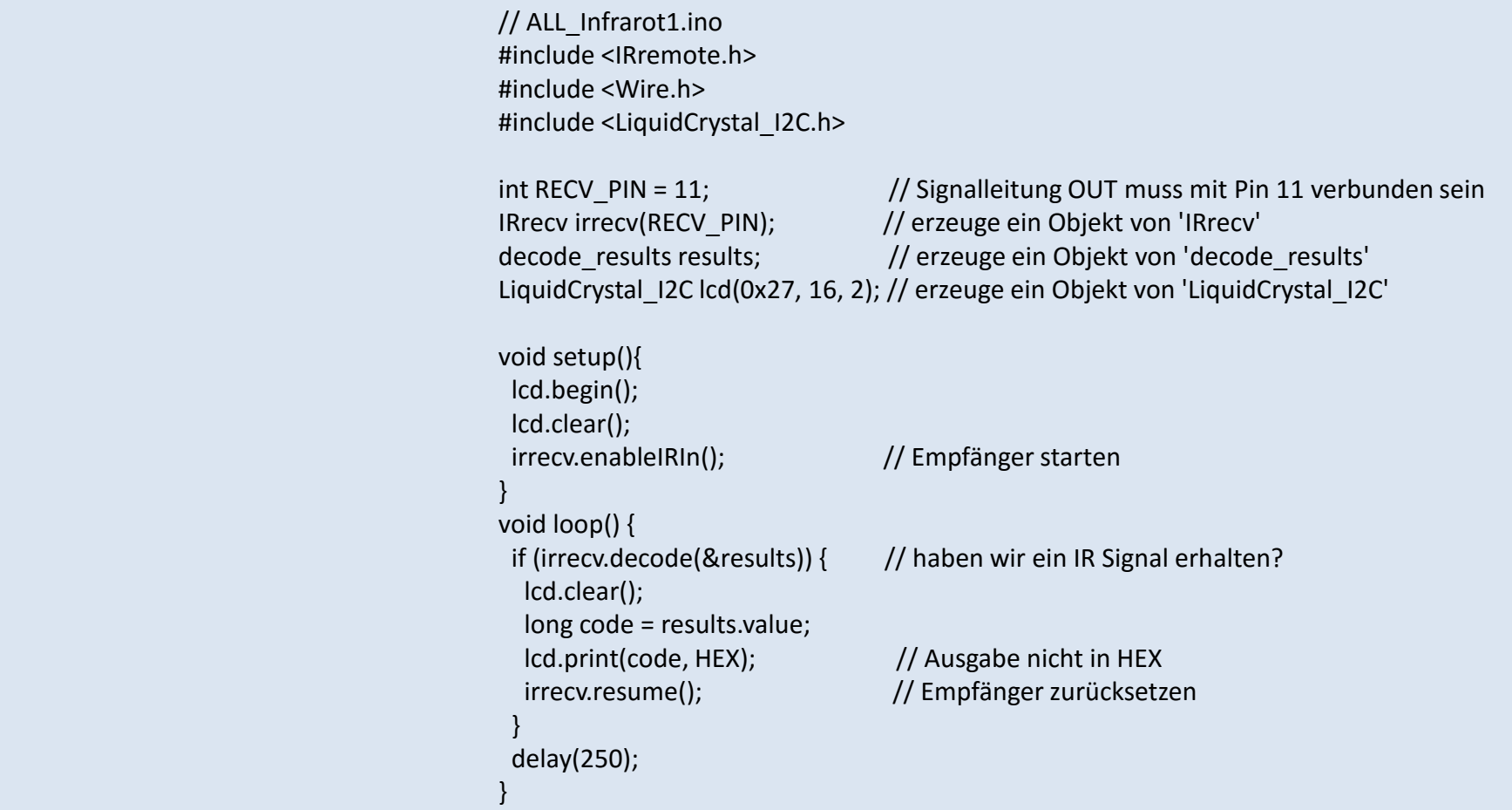

#### Versuch 3: Sketch LED ein/ausschalten

//ALL\_Infrarot3.ino #include <IRremote.h> #include <Wire.h> #include <LiquidCrystal\_I2C.h> int RECV\_PIN = 11; // Signalleitung OUT muss mit Pin 11 verbunden // sein IRrecv irrecv(RECV\_PIN); // erzeuge ein Objekt von 'IRrecv' decode results results;  $\frac{1}{2}$  erzeuge ein Objekt von 'decode results' LiquidCrystal\_I2C lcd(0x27, 16, 2); // erzeuge ein Objekt von 'LiquidCrystal\_I2C' long code; // Achtung HEX FF30CF verlangt long! int ledPin=9; void setup(){ pinMode( ledPin,OUTPUT); lcd.begin(); lcd.clear(); lcd.print("LED ein/aus"); lcd.setCursor(0,1); lcd.print("LED: aus"); irrecv.enableIRIn(); // Empfänger starten } void loop() { if (irrecv.decode(&results)) { // haben wir ein IR Signal erhalten? code = results.value; if (  $code == 0xFF30CF$  ) { digitalWrite( ledPin, HIGH); lcd.setCursor(5,1); lcd.print("ein"); } if ( code == 0xFF6897 ){ digitalWrite( ledPin, LOW); lcd.setCursor(5,1); lcd.print("aus"); } irrecv.resume(); // Empfänger zurücksetzen } delay(250); }

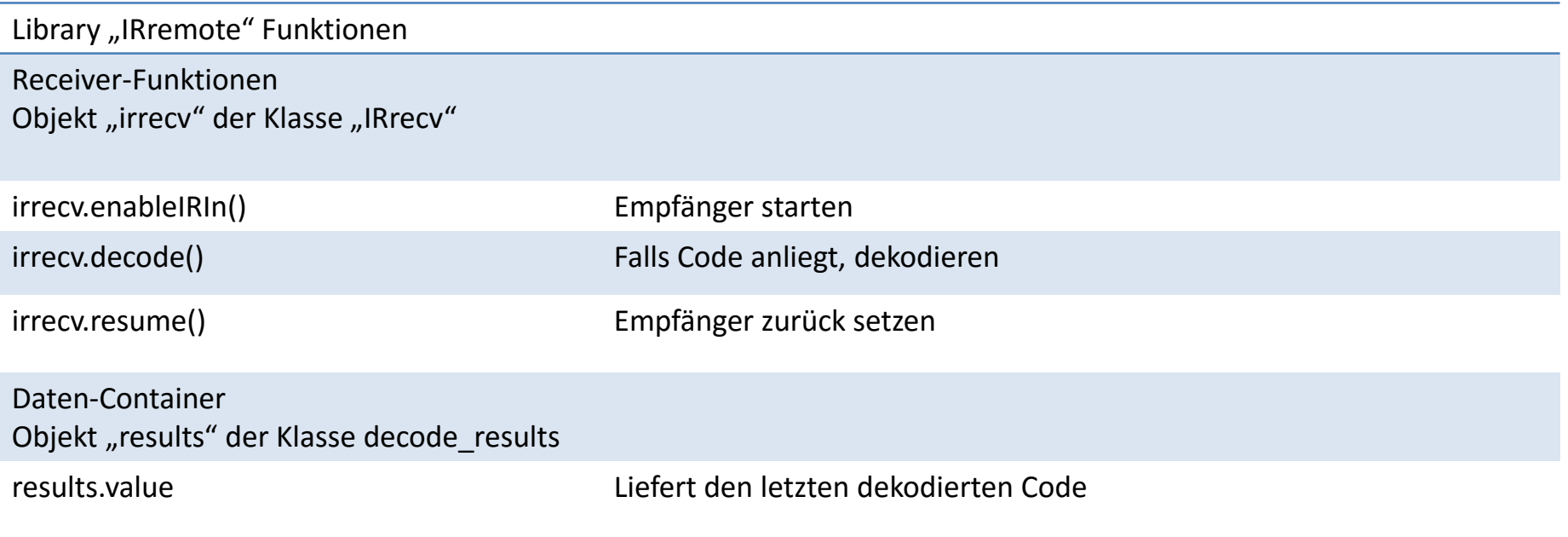